## **HOW TO RETRIEVE PAYSTUBS IN BANNER**

**Use the below link to access the application. (Hold Ctrl key and click the link)**

**<https://lum-prod.ec.einsteinmed.org/>**

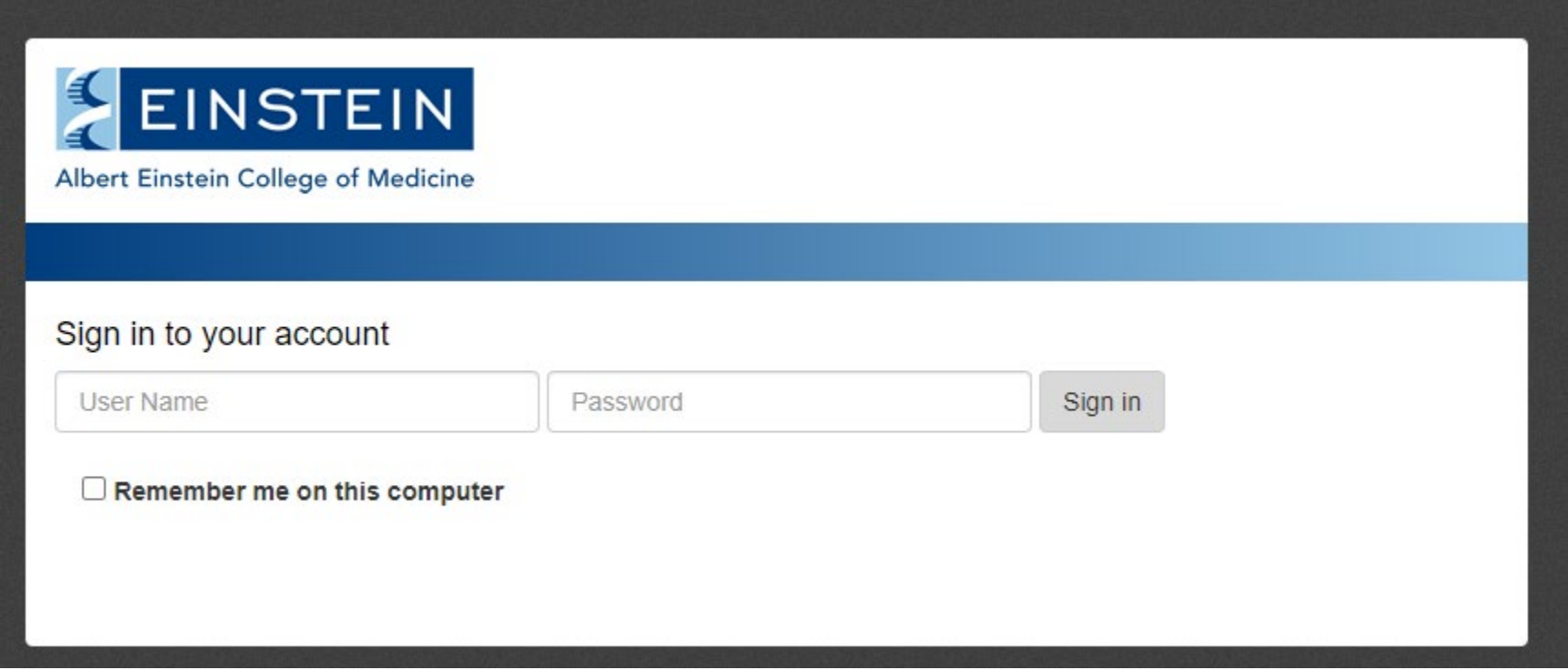

**Sign in using your user name and password for your email.**

## **Click on View Paystub in the 2nd column titled Employee Quick Links**

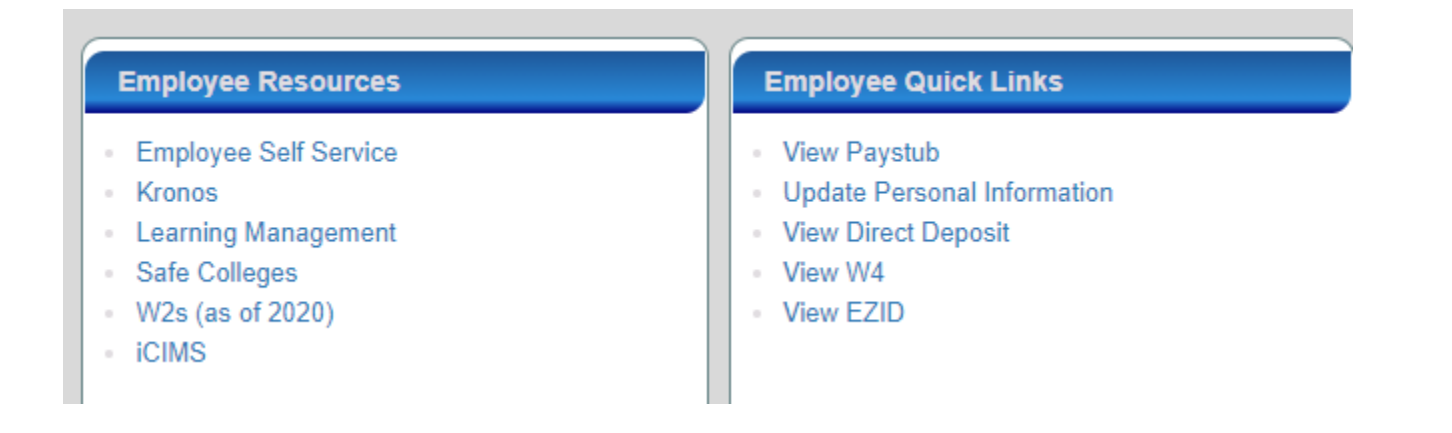

**Here you will be able to click on individual paystubs to review your pay information and make copies**